BIKE COMPUTER **TOPLINE**

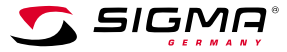

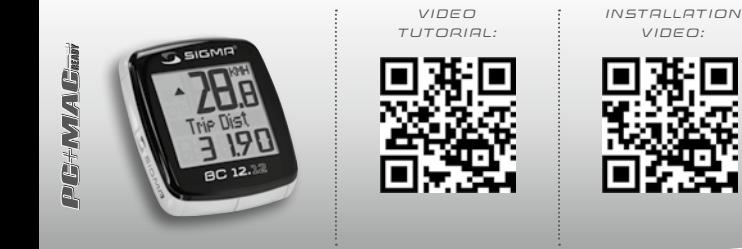

**BC 12.12 /BC 12.12** 

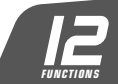

DE **SIDRI** 

ES **FT** JP GB/US

**中文** Ą

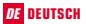

### Inhaltsverzeichnis

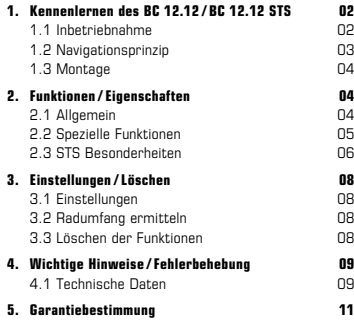

# DE DEUTSCH 1. Kennenlernen des BC 12.12 / BC 12.12 STS

### 1.1 Inbetriebnahme

Im Lieferzustand befindet sich der Fahrradcomputer in einem sogenannten Tiefschlafmodus.

Um diesen Modus verlassen zu können, MODE 1 Taste und SET Taste für 5 Sekunden lang gedrückt halten.

Nach dem Erwachen befindet sich der Fahrradcomputer in den Einstellungen.

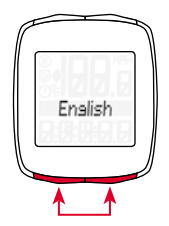

# 1.2 Navigationsprinzip

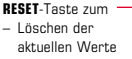

– Rückwärts blättern

- MODE 2-Taste zum
- Wechseln diverser Funktionen
- Vorwärts blättern

1.2.1 Tastenbelegung 1.2.2 Zuordnung der Funktionen

Mit der MODE 2-Taste können Sie folgende Funktionen abrufen: Fuel (Liter) / Uhrzeit / TS Strecke / TS Zeit / Temperatur / Ges. Strecke Gesamtzeit / Tot Fuel (Ltr)

- SET-Taste zum
- Wechseln im /aus dem **Einstellungsmodus**
- Rückwärts blättern
- MODE 1-Taste zum
	- Wechseln der Fahrrad-Funktionen
	- Vorwärts blättern

Mit der **MODE 1**-Taste können Sie folgende Funktionen abrufen: Fahrstrecke / Fahrzeit / Ø-Geschw. / Max. Geschw.

# 1.2 Navigationsprinzip

# 1.2.3 Display Aufbau

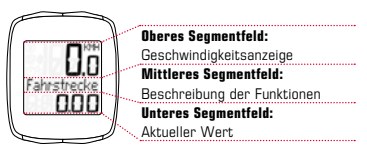

### 1.3 Die Montage

Die Abbildungen zur Montage entnehmen Sie bitte dem beiliegenden Faltblatt!

# 2. Funktionen /Eigenschaften

# 2.1 Allgemein

Vergleich aktuelle / Durchschnittsgeschwindigkeit  $\rightarrow$ 

Fahren Sie annähernd so schnell wie die Durchschnittsgeschwindigkeit wird nichts angezeigt. Fahren Sie schneller als die Durchschnittsgeschwindigkeit, wird  $($  $\blacktriangle$ ) angezeigt, langsamer, wird ( <sup>)</sup> angezeigt. Die Anzeige erfolgt bei allen Funktionen, außer in den Grundeinstellungen.

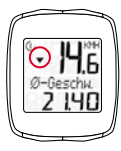

Service Intervall → Das Service-Intervall informiert Sie, sobald die Kilometerleistung bis zur nächsten Fahrradinspektion erreicht ist. Das Service-Intervall kann nur von Ihrem Fachhändler ein-/ausgeschaltet bzw. vorprogrammiert werden. Im Lieferzustand ist das Service-Intervall ausgeschaltet.

- $-$  Batterie Status  $\rightarrow$  Der Batteriezustand des Computerkopfes wird kurz vor Beendigung der Batterieleistung angezeigt. Es erscheint: ... leer/ Computer" im Display. Nur die Uhrzeit muss nach dem Batteriewechsel neu programmiert werden.
- Speicherchip → Dank eines eingebauten Speicherchips, werden alle Gesamt- und Einstellungswerte im Fahrradcomputer dauerhaft gespeichert. Dadurch brauchen Sie nach dem Batteriewechsel keine Einstellungen (bis auf die Uhrzeit) mehr vorzunehmen.
- $-$  PC Fähigkeit  $\rightarrow$  Der Fahrradcomputer ist PC-fähig. Nach Kauf der SIGMA DATA CENTER Software und der Docking Station, können Sie die Gesamtund aktuellen Werte einfach und mühelos auf Ihrem PC protokollieren. Darüber hinaus können Sie die Einstellungen des Fahrradcomputers am PC vornehmen.

### *www.sigma-data-center.com*

### 2.2 Spezielle Funktionen

- $-$  Kraftstoffersparnis  $\rightarrow$  Der BC 12.12/BC 12.12 STS rechnet auf Basis des durchschnittlichen Verbrauchs Ihres Wagens, die Kraftstoffersparnis, die Sie bei einer Fahrradtour erzielen. So erfahren Sie einfach und schnell, welche Ersparnisse Sie durch den Einsatz Ihres Fahrrades "eingefahren" haben. Der Fahrradcomputer errechnet Ihnen die Anzahl an Liter, die eingespart wurden.
- Ausblenden von Gesamtwerte während der Fahrt  $\rightarrow$ Wenn der BC 12.12/BC 12.12 STS Geschwindigkeitssignale empfängt, werden alle Gesamtfunktionen (Strecke, Zeit und Kraftstoffverbrauch) aus der Anzeige ausgeblendet. Sobald keine Geschwindigkeitswerte empfangen werden, werden die Funktionen in der Anzeige neu eingeblendet.

# 2. Funktionen /Eigenschaften

 $-$  Trip Section Counter (TS)  $\rightarrow$  Es handelt sich hier um einen separaten Strecken / Zeit Zähler, der manuell gestartet bzw. gestoppt wird. Der Trip Section Counter ermöglicht die Wertung einer Teilstrecke bzw. ein Intervall Training, ohne die Gesamtwerte der Tour zu beeinträchtigen.

# 2.3 STS Besonderheiten

 $-$  Die Synchronisierung  $\rightarrow$  BC 12.12 STS auf der Halterung einrasten – Die Null der Geschwindigkeitsanzeige blinkt.

Zum Synchronisieren der Geschwindigkeit gibt es 2 Möglichkeiten:

- $-1.$   $\rightarrow$  Losfahren, i. d. R. hat sich der Empfänger nach 3-4 Radumdrehungen mit dem Sender synchronisiert.
- 2. Vorderrad drehen, bis die Geschwindigkeitsanzeige nicht mehr blinkt. Das Entfernen des BC 12.12 STS aus der Halterung trennt die Verbindung.

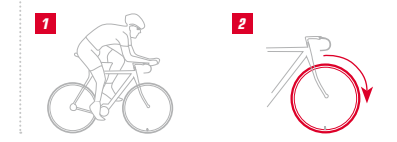

# 2. Funktionen /Eigenschaften

 $-$  Anzeige "zu viele Signale"  $\rightarrow$  Abstand zu anderen Fahrern (Sendern) vergrößern und eine beliebige Taste drücken. Die Synchronisierung beginnt erneut. (Falls die Übertragung während der Fahrt ausfallen sollte und nicht mehr funktioniert, drücken Sie bitte die MODE-1 Taste länger als 3 Sekunden, um eine manuelle Synchronisierung zu starten.

"Sync. RESET" blinkt im Display)

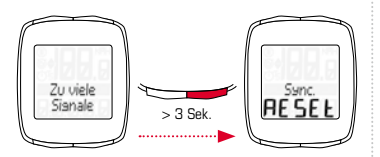

 $-$  Transportmodus  $\rightarrow$  Während des Transports auf dem Fahrradträger oder im Auto (wenn auf der Halterung eingerastet), wird der BC 12.12 STS durch den integrierten Bewegungssensor in einen sogenannten Transportmodus versetzt. Es erscheint "Transport" im Display. Um diesen Modus zu verlassen, müssen Sie kurz eine beliebige Taste drücken.

# 3. Einstellungen /Löschen

# 3.1 Einstellungen

Folgende Einstellungen können vorgenommen werden: Sprache / Maßeinheit / Radumfang / Uhrzeit / Fuel l/100km / Ges. Strecke / Gesamtzeit / Tot Fuel (Ltr) / Kontrast. Das Einstellen wird anhand der Zeichnungen auf dem beiliegenden Blatt für jede einzelne Funktion anschaulich erklärt.

### 3.2 Radumfang ermitteln

Um die Genauigkeit der Geschwindigkeitsmessung zu erreichen, muss der Radumfang entsprechend Ihrer Reifengröße eingestellt werden. Dafür können Sie:

- A Den Radumfang anhand der "Wheel Size Chart" Tabelle angegebenen Formel berechnen.
- B Den Wert gemäß den Zeichnungen aus "Wheel Size Chart" ermitteln.
- C Aus der Tabelle "Wheel Size Chart" den Ihrer Reifengröße entsprechenden Wert übernehmen.

# 3.3 Löschen der Funktionen

Wie die Funktionen gelöscht werden, entnehmen Sie bitte den Zeichnungen.

Bitte beachten, dass der Trip Section Counter (TS) nicht mit den aktuellen Tourenwerten gelöscht wird.

# 4. Wichtige Hinweise /Fehlerbehebung

### 4.1 Technische Daten 4.1.1 Batteriehinweise / Batteriewechsel

Das Einsetzen bzw. Entfernen der Batterie entnehmen Sie bitte den beiliegenden Zeichnungen. Nach einem Batteriewechsel im Computerkopf muss nur die Uhrzeit neu eingestellt werden.

BC 12.12 Computerkopf: Typ CR 2032 / 1,5 Jahre Lebensdauer\*

### BC 12.12 STS Computerkopf: Typ CR 2032 /

1 Jahr Lebensdauer\*

Geschwindigkeitssender: Typ CR 2032 /

1 Jahr Lebensdauer\*

\* bei einer Nutzung von einer Stunde am Tag

# 4.1.2 Fehlerbehebung Keine Geschwindigkeit:

- Ist der Computer richtig in der Halterung eingerastet?
- Prüfen Sie den Abstand von Magnet zum Sensor (Max. 5 mm) (bei STS max. 12 mm).
- Ist der Magnet richtig positioniert?

# Falsche Geschwindigkeit:

- Sind 2 Magnete an dem Rad montiert?
- Ist der Radumfang richtig eingestellt?

# Weitere Problemlösungen erhalten Sie aus unseren FAQs unter www.sigmasport.com

### 4.1.3 Min / Max / Werkseinstellungen

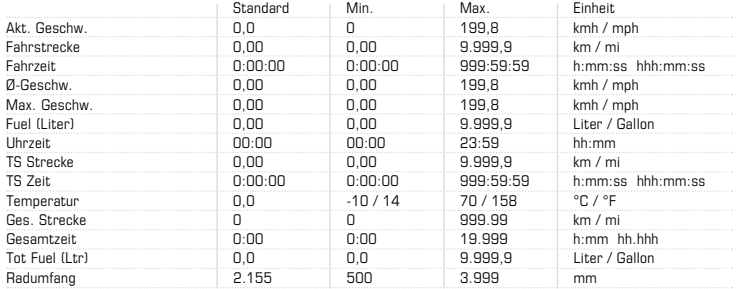

### 5. Garantiebestimmung

Wir haften gegenüber unserem jeweiligen Vertragspartner für Mängel nach den gesetzlichen Vorschriften. Im Falle der Gewährleistung wenden Sie sich bitte an den Händler, bei dem Sie Ihren Fahrradcomputer gekauft haben. Sie können den Fahrradcomputer mit Ihrem Kaufbeleg und allen Zubehörteilen auch an die nachfolgende Adresse senden. Bitte achten Sie auf ausreichende Frankierung.

Ein Anspruch auf Garantie besteht bei Material- und Verarbeitungsfehlern. Von der Garantie ausgenommen sind Batterien, Verschleißteile und Verschleiß durch gewerbliche Nutzung oder Unfälle. Der Anspruch auf Garantie besteht nur, wenn das eigentliche SIGMA Produkt nicht eigenmächtig geöffnet wurde und der Kaufbeleg beigefügt ist.

SIGMA-ELEKTRO GmbH Dr.-Julius-Leber-Strasse 15 D-67433 Neustadt an der Weinstrasse<br>Tel : 449 (0) 63 21-91 20-118 +49 (0) 63 21 - 91 20 -118 Fax.: +49 (0) 63 21- 91 20 -34 E-Mail: service@sigmasport.com

Bei berechtigten Ansprüchen auf Gewährleistung erhalten Sie ein Austauschgerät. Es besteht nur Anspruch auf das zu diesem Zeitpunkt aktuelle Modell. Der Hersteller behält sich technische Änderungen vor.

Batterien dürfen nicht im Hausmüll entsorgt werden (Batteriegesetz – BattG)! Bitte geben Sie die Batterien an einer benannten Übergabestelle zur Entsorgung ab.

Elektronische Geräte dürfen nicht im Hausmüll entsorgt werden. Bitte geben Sie das Gerät an einer benannten Entsorgungsstelle ab.

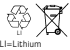

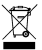

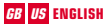

### **Contents**

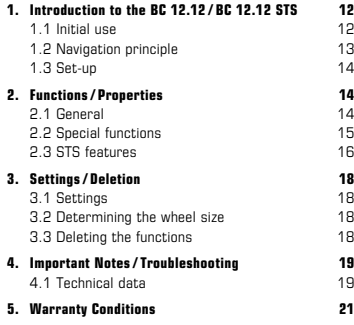

# GB US ENGLISH 1. Introduction to the BC 12.12 / BC 12.12 STS

# 1.1 Initial use

The bike computer comes in "deep sleep mode".

To exit this mode, press and hold the MODE 1 and SET buttons for five seconds.

Once it has woken up, the bike computer will be in the settings menu.

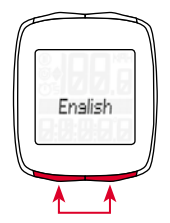

# 1.2 Navigation principle

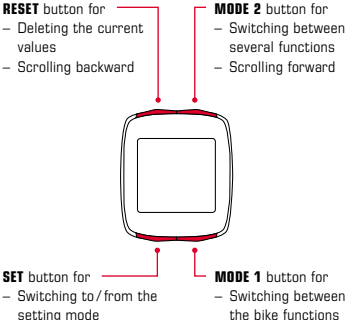

– Scrolling backward

- MODE 1 button for
	- Switching between the bike functions
	- Scrolling forward

# 1.2.1 Button functions 1.2.2 Assigning the functions

You can access the following functions by pressing the MODE 2 button: fuel (liters) / time / TS distance / TS time / temperature / total distance / total time / total fuel (liters)

You can access the following functions by pressing the MODE 1 button: trip distance / trip time / Ø speed / max. speed

## 1.2 Navigation principle

# 1.2.3 Display layout

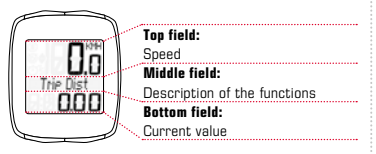

### 1.3 Set-up

Please see the leaflet provided for the set-up diagrams!

# 2. Functions/ Properties

# 2.1 General

## $-$  Current/average speed comparison  $\rightarrow$

If you are traveling at approximately your average speed, nothing is displayed. If you are traveling quicker than your average speed,  $(A)$  is displayed; if you are traveling slower  $(\nabla)$  is displayed. This information is displayed in almost all functions, except the basic settings.

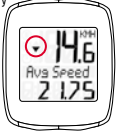

Service interval  $\rightarrow$  The service interval informs you when you have cycled a specified number of kilometers and a bike inspection is due. This service interval can only be enabled/disabled and pre-configured by your specialist retailer. The device comes with the service interval disabled.

## 2. Functions/ Properties

- $-$  Battery status  $\rightarrow$  The battery status of the computer head unit is displayed shortly before the battery runs out. " $\Box$  low/computer" appears on the display. After changing the battery, only the time needs to be re-set.
- $-$  **Memory chip**  $\rightarrow$  Thanks to an inbuilt memory chip. all total values and settings are permanently stored in the bike computer. This means that you do not need to reconfigure any settings (except for the time) after changing the battery.
- **PC compatibility**  $\rightarrow$  The bike computer is PCcompatible. After purchasing the SIGMA DATA CENTER software and docking station, you can simply and effortlessly log your total and current values on your PC. You can also configure your bike computer's settings on the PC.

### 2.2 Special functions

- $-$  Fuel saving  $\rightarrow$  The BC 12.12/BC 12.12 STS calculates the fuel saving you have made on your bike on the basis of your automobile's average fuel consumption. You therefore quickly and easily discover the savings that you have clocked up on your bike. The bike computer calculates how many liters of fuel you have saved.
- Hiding total values during the trip  $\rightarrow$  If the BC 12.12/BC 12.12 STS receives speed signals. all the total functions (distance, time, and fuel consumption) are hidden on the display. If no speed values are received, the functions are once again displayed.

*www.sigma-data-center.com*

# 2. Functions/ Properties

 $-$  Trip Section Counter (TS)  $\rightarrow$  This is a separate distance / time counter that is manually started and stopped. The trip section counter makes it possible to evaluate a trip section or interval training session without influencing the total values for the trip.

### 2.3 STS features

- $-$  Synchronization  $\rightarrow$  Attach the BC 12.12 STS to the bracket – zeros flash for the speed. There are two ways of synchronizing the speed:
- $-1.$   $\rightarrow$  Start cycling the receiver usually synchronizes with the transmitter after 3-4 wheel rotations.
- $-$  2.  $\rightarrow$  Spin the front wheel until the speed values stop flashing. Removing the BC 12.12 STS from the bracket

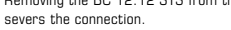

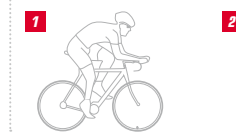

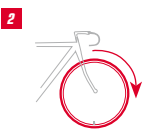

## 2. Functions/ Properties

- Message "Too Many Signals"  $\rightarrow$  Increase your distance from other cyclists (transmitters) and press any button. Synchronization re-starts. (If the transmission connection is lost during your trip and no longer functions, press and hold the MODE 1 button for more than three seconds to start manual synchronization. "Sync. RESET" flashes on the display)
- $-$  Transport mode  $\rightarrow$  When transported on a bike rack or in the car (if clicked into the bracket), the BC 12.12 STS switches to "transport mode" via an integrated movement sensor. "Transport" appears on the display. Press any button to exit this mode.

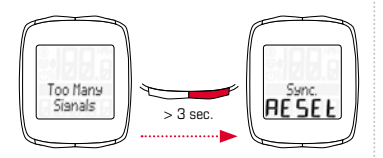

# 3.1 Settings

The following settings can be configured: language / unit / wheel size / time / fuel l /100 km / total distance / total time / total fuel (liters) / contrast. Clear diagrams of how to set each of these functions can be found in the enclosed leaflet.

### 3.2 Determining the wheel size

To measure your speed precisely, the wheel size must be set on the basis of your tire size. To do this, you can:

- A Calculate the wheel size using the formula provided in the wheel size chart.
- **B** Determine the value from the drawings in the wheel size chart.
- $C -$  Take the value that corresponds to your tire size from the wheel size chart.

### 3.3 Deleting the functions

Please see the diagrams for how to delete the functions.

Please note that the trip section (TS) counter, stopwatch, and countdown timer are not deleted with the current trip values.

### 4. Important Notes/Troubleshooting

### 4.1 Technical data 4.1.1 Battery indicator/replacement

Please see the enclosed diagrams for how to insert or remove the battery. After changing the battery in the computer head unit, only the time needs to be re-set.

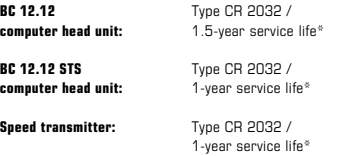

\* when used for one hour per day

### 4.1.2 Troubleshooting No speed:

- Is the computer correctly fastened into the bracket?
- Check the distance between the magnet and the sensor (max. 5mm) (with STS, max. 12 mm).
- Is the magnet correctly positioned?

### Incorrect speed:

- Are two magnets attached to the bike?
- Is the wheel size correctly set?

# Further troubleshooting solutions can be found in our FAQs at www.sigmasport.com

# 4.1.3 Min. / max. / factory settings

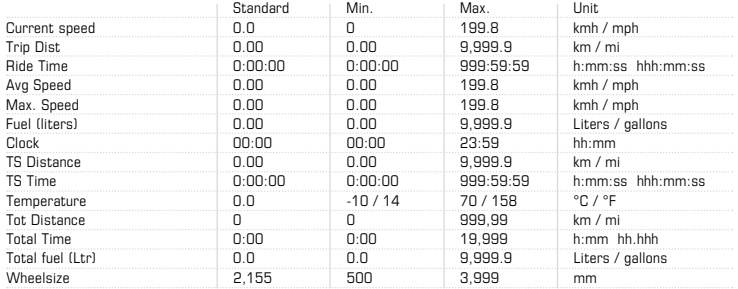

### 5. Warranty Conditions

We are liable to our contracting partners for defects in line with legal provisions. In the event of a warranty claim, please contact the retailer from whom you purchased your bike computer. You can also send your bike computer, together with your receipt and all accessories, to the address below. Please ensure you pay sufficient postage.

Warranty claims can be made in the event of material and workmanship errors. The warranty does not cover batteries, wear and tear parts, or wear caused by commercial use or accidents. Warranty claims shall only be valid if the SIGMA product has not been opened without authorization and the purchase receipt is provided.

SIGMA-ELEKTRO GmbH Dr.-Julius-Leber-Strasse 15 D-67433 Neustadt an der Weinstrasse<br>Tel · +49 (0) 6321-9120-118 +49 (0) 63 21 - 91 20 -118 Fax.: +49 (0) 63 21- 91 20 -34 E-mail: service@sigmasport.com

In the event of justified warranty claims, you will receive a replacement device. You will only be entitled to the model available at the time of replacement. The manufacturer retains the right to make technical modifications.

Batteries must not be disposed of in household waste (European Battery Law)! Please take the batteries to an official collection point for disposal.

Electronic devices must not be disposed of in household waste. Please take the device to an official waste collection point.

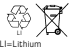

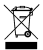

# Índice

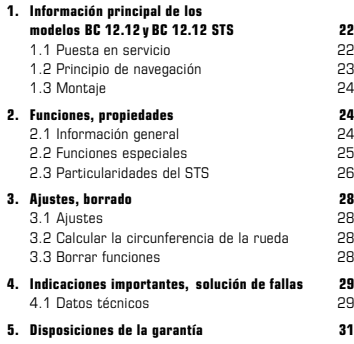

# ESPAÑOL 1. Información principal de BC 12.12/BC 12.12 STS

### 1.1 Puesta en servicio

El ciclo computador se entrega en el modo denominado "sueño profundo".

Para abandonar este modo, mantener presionada la tecla MODE 1 y SET durante 5 segundos.

Después de activarse (despertarse), el ciclo computador estará en modo de ajuste.

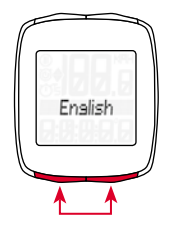

## 1.2 Principio de navegación

Tecla RESET para – borrar los valores actuales – retroceder a la pantalla anterior

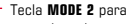

- cambiar diversas funciones
	- avanzar a la pantalla siguiente

### Tecla SET para

- cambiar dentro del modo Ajustes o salir de él
- retroceder a la pantalla anterior

### Tecla MODE 1 para

- cambiar las funciones de
	- bicicleta
- avanzar a la pantalla siguiente

# 1.2.1 Funciones de las teclas 1.2.2 Asignación de funciones

Con la tecla MODE 2, puede activar las siguientes funciones: Fuel (litros) / hora / distancia TS / tiempo TS / temperatura / distancia total / tiempo total / Tot Fuel (litros).

Con la tecla MODE 1, puede activar las siguientes funciones: trayecto recorrido / tiempo de recorrido / velocidad media / velocidad máxima

### 1.2 Principio de navegación

# 1.2.3 Estructura de la pantalla

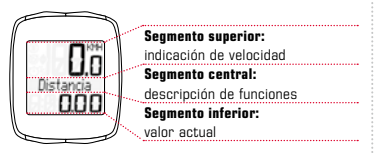

### 1.3 Montaje

Consulte las ilustraciones de montaje en el prospecto adjunto.

# 2. Funciones, propiedades

# 2.1 Información general

### – Comparación de la velocidad actual y media  $\rightarrow$

Si usted se desplaza casi tan rápidamente como la velocidad media, no se indicará ningún valor. Si usted se desplaza más rápidamente que la velocidad media, se indicará ( $\triangle$ ); si se traslada más lentamente, se  $indicará$  ( $\sqrt{ }$ ). La indicación se realiza en todas las funciones, excepto en los ajustes básicos.

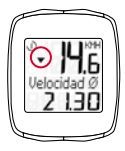

– Intervalo de servicio El intervalo de servicio le informa cuando se ha alcanzado el kilometraje necesario para realizar la próxima inspección en la bicicleta. El intervalo de servicio solo puede ser activado, desactivado o preprogramado por su distribuidor oficial. El producto se entrega con el intervalo de servicio desactivado.

### 2. Funciones, propiedades

- $-$  Carga de la pila  $\rightarrow$  La carga de la pila de la unidad central se indica poco tiempo antes de que se agote la pila. En la pantalla aparece " $\Box$ sin carga/ ordenador". Después de cambiar la pila, solo se debe reprogramar la hora.
- **Chip de memoria**  $\rightarrow$  Gracias al chip de memoria incorporado, todos los valores generales y configurados quedan almacenados en el ciclo computador. Por ese motivo, después de cambiar la batería ya no necesitará realizar más ajustes (solo la hora).
- **Compatibilidad con PC**  $\rightarrow$  **El ciclo computador es** compatible con los ordenadores. Luego de adquirir el software SIGMA DATA CENTER y la estación de conexión, podrá registrar los valores totales y actuales sin problema y rápidamente en su ordenador. Además, podrá realizar los ajustes del ciclo computador en el ordenador.

### 2.2 Funciones especiales

- $-$  Ahorro de combustible  $\rightarrow$  Sobre la base del consumo medio de combustible de su vehículo, el BC 12.12 o el BC 12.12 STS calcula el ahorro de combustible que logra en un recorrido en bicicleta. Así, usted sabe rápida y sencillamente el ahorro que «rodó» al utilizar su bicicleta. El ciclo computador le calcula la cantidad de litros ahorrados.
- Ocultar los valores totales durante el travecto  $\rightarrow$ Si el BC 12.12 o el BC 12.12 STS recibe señales de velocidad, todas las funciones generales (distancia, tiempo y consumo de combustible) se mantendrán ocultos y no se verán en pantalla. Mientras no se reciban valores de velocidad, las funciones se mostrarán en la pantalla nuevamente.

*www.sigma-data-center.com*

## 2. Funciones, propiedades

 $-$  Trip Section Counter (TS)  $\rightarrow$  Se trata de un contador separado de tramos y de tiempo, que se arranca y se detiene en forma manual. El Trip Section Counter permite evaluar una parte del recorrido o un entrenamiento por intervalo, sin perjudicar los valores totales del trayecto.

# 2.3 Particularidades del STS

 $-$  Sincronización  $\rightarrow$  Encajar el BC 12.12 STS en el soporte. – Los ceros del indicador de velocidad parpadean.

Para sincronizar la velocidad, hay 2 posibilidades:

- $-1.$   $\rightarrow$  Comenzar a andar, por lo general, el receptor se ha sincronizado con el transmisor tras tres o cuatro vueltas de la rueda.
- $-2. \rightarrow$  Girar la rueda delantera, hasta que la indicación de velocidad ya no parpadee. Si se quita el BC 12.12 STS del soporte, la conexión se detiene.

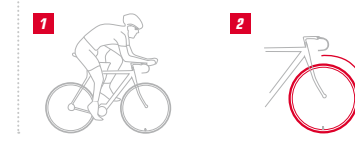

## 2. Funciones, propiedades

 $-$  Indicación "demasiadas señales"  $\rightarrow$  Aumentar la distancia con respecto a otros ciclistas (transmisores) y presionar cualquier tecla. La sincronización comienza nuevamente. (Si se interrumpiese la transferencia durante la marcha y no funcionase más, presione la tecla MODE 1 durante más de 3 segundos para iniciar una sincronización manual. "Sincro. RESET" parpadea en la pantalla.)

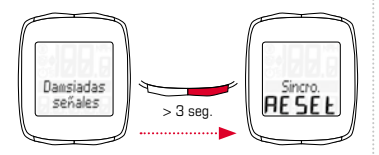

 $-$  Modo de transporte  $\rightarrow$  Durante un transporte sobre el soporte de bicicletas o en el coche (si el soporte está encajado), debido al sensor de movimiento integrado el BC 12.12 STS se coloca en modo de transporte. En la pantalla aparece "Transporte". Para abandonar este modo, presione brevemente cualquier tecla.

# 3. Ajustes, borrado

# 3.1 Ajustes

Es posible realizar los siguientes ajustes: idioma / unidad de medida / circunferencia de la rueda / hora / Fuel l/100 km / distancia total / tiempo total / Tot Fuel (litros) / contraste. El ajuste de cada función se explica de manera gráfica en los dibujos de la hoja adjunta.

### 3.2 Calcular la circunferencia de la rueda

Para lograr precisión en la medición de la velocidad, se debe ajustar la circunferencia de la rueda de acuerdo con el tamaño de su neumático. Para ello, puede:

- A Calcular la circunferencia de la rueda con ayuda de la fórmula indicada en la tabla Wheel Size Chart.
- B Calcular el valor de acuerdo con los dibujos de la tabla Wheel Size Chart.
- C Tomar el valor correspondiente al tamaño de su neumático de la tabla Wheel Size Chart.

# 3.3 Borrar funciones

Consulte en los dibujos cómo borrar funciones. Tenga en cuenta, que el Trip Section Counter (TS), el cronómetro y la cuenta atrás no pueden borrarse con los valores actuales del itinerario.

### 4. Indicaciones importantes, solución de fallas

### 4.1 Datos Técnicos 4.1.1 Indicaciones y cambio de la pila

Consulte en los dibujos adjuntos, cómo colocar y quitar la pila. Después de un cambio de batería en la unidad central, se debe ajustar la hora nuevamente.

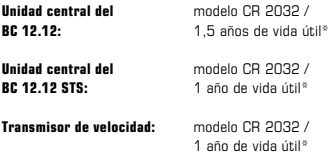

\* con una utilización de una hora diaria.

# 4.1.2 Solución de fallas Sin velocidad:

- ¿Está el computador correctamente colocado en el soporte?
- Verifique la distancia del imán al sensor (máximo 5 mm) (con STS, máximo 12 mm).
- ¿El imán está correctamente posicionado?

### Velocidad errónea:

- ¿Se han colocado dos imanes en la rueda?
- ¿Es correcto el ajuste de la circunferencia de la rueda?

### Consulte otras soluciones de problemas en nuestra sección de preguntas frecuentes en www.sigmasport.com.

# 4.1.3 Ajustes mínimos y máximos, ajustes de fábrica

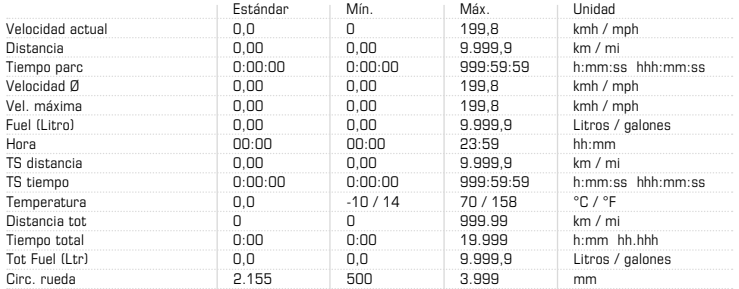

### 5. Disposiciones de la garantía

Nos responsabilizamos frente a nuestro socio contractual por cualquier caso de falla según las disposiciones legales. En caso de aplicar la garantía, diríjase al comercio en el que ha comprado su ciclo computador. También puede enviar el ciclo computador con su correspondiente comprobante de compra y todos sus accesorios a la siguiente dirección. Por favor, observe que el franqueo postal sea suficiente.

El derecho de garantía rige sobre defectos de material y de fabricación. La garantía no cubre las pilas, las piezas de desgaste y el desgaste por el uso comercial o accidentes. El derecho de garantía permanece vigente en tanto el producto SIGMA no haya sido abierto por cuenta propia y se adjunte el comprobante de compra.

SIGMA-ELEKTRO GmbH Dr.-Julius-Leber-Strasse 15 D-67433 Neustadt an der Weinstrasse<br>Tel : 449 (0) 63 21-91 20-118 +49 (0) 63 21 - 91 20 -118 Fax.: +49 (0) 63 21- 91 20 -34 E-Mail: service@sigmasport.com

En caso de reclamación justa de la garantía recibirá un aparato de cambio. Solo se tiene derecho a los modelos disponibles en ese momento. El fabricante se reserva el derecho de realizar modificaciones técnicas.

No deseche las pilas en la basura doméstica (Ley europea de pilas). Por favor, para eliminar las pilas, entréguelas en uno de los lugares de recolección indicados.

Los aparatos eléctricos no se deben eliminar en la basura doméstica. Por favor, para eliminar un aparato, entréguelo en alguno de los lugares de recolección indicados.

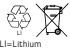

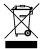

# Índice de conteúdos

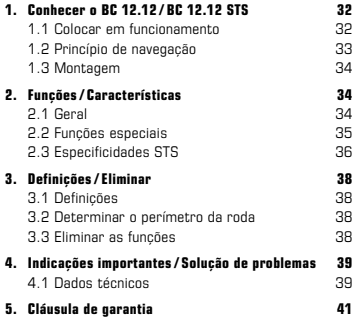

# extending to the control of the control of the control of the control of the control of the control of the control of the control of the control of the control of the control of the control of the control of the control of

# 1.1 Colocar em funcionamento

No estado de entrega, o computador de bicicleta encontra-se no chamado modo hibernar.

Para abandonar este modo, deve manter premidas as teclas MODE 1 e SET durante 5 segundos.

Após ter saído do estado de hibernação o computador de bicicleta encontra-se em Definições.

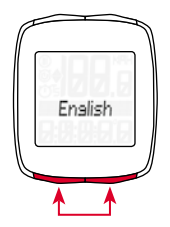

# 1.2 Princípio de navegação

- Tecla RESET para – Eliminação dos valores actuais – Retroceder
- Tecla MODE 2 para – Mudar de funções – Avançar

- Tecla SET para
- Mudar para / de modo de definição
- Retroceder
- Tecla MODE 1 para
	- Mudar de funções da bicicleta
	- Avançar

# 1.2.1 Funções das teclas 1.2.2 Atribuição das funções

Com a tecla MODE 2 pode aceder às seguintes funções: Fuel (litros) / hora / percurso TS / tempo TS / temperatura / percurso total / tempo total / Tot Fuel (litros)

Com a tecla **MODE 1** pode aceder às seguintes funções: percurso / tempo do percurso / velocidade Ø /velocidade máx.

**FT** 

# 1.2 Princípio de navegação

# 1.2.3 Estrutura do ecrã

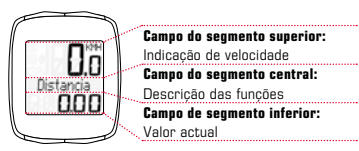

### 1.3 Montagem

Consulte as figuras da montagem no folheto desdobrável em anexo!

# 2. Funções/ Características

# 2.1 Geral

### – Comparação da velocidade actual / média

Se pedalar aproximadamente tão depressa como a velocidade média, nada é indicado. Se pedalar mais depressa do que a velocidade média, é indicado

( $\triangle$ ), mais lentamente é indicado ( $\sqrt{ }$ ). A indicação surge em todas as funções excepto nas configurações base.

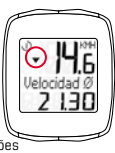

– Intervalo de assistência O intervalo de assistência técnica indica-lhe quantos quilómetros faltam até à inspecção seguinte da bicicleta. O intervalo de assistência técnica só pode ser activado / desactivado ou programado pelo seu vendedor especializado. No estado de entrega, o intervalo de assistência técnica está desactivado.

### 2. Funções/ Características

- $-$  Estado da bateria  $\rightarrow$  O estado da bateria da cabeca de computador é mostrado pouco antes do fim da capacidade de bateria. Aparece: "**Continuista** vazio/ Computer" no ecrã. Apenas as horas têm se ser novamente programadas após a mudança de bateria.
- Chip de memória → Gracas a um chip de memória integrado, todos os valores totais e definidos são memorizados permanentemente no computador de bicicleta. Por isso, após trocar a bateria, não precisa de fazer nenhuma alteração nas definições (à excepção das horas).
- **Compatibilidade com PC**  $\rightarrow$  O computador de bicicleta é compatível com o PC. Após a compra do software SIGMA DATA CENTER e da estação de ancoragem pode protocolar os valores totais e actuais de forma simples e sem esforço no seu PC. Para além disso, pode proceder às definições do computador de bicicleta no PC.

### 2.2 Funções especiais

 $-$  Poupanca de combustível  $\rightarrow$  0 BC 12.12/

BC 12.12 STS calcula a poupança de combustível que alcança, com uma viagem de bicicleta, com base no consumo médio do seu carro. Assim descobre simples e rapidamente que poupança conseguiu com a utilização da sua bicicleta. O computador de bicicleta calcula a quantidade de litros que foram poupados.

### Ocultar os valores totais durante a viagem  $\rightarrow$

Quando o BC 12.12 / BC 12.12 STS recebe o sinal de velocidade, todas as funções gerais (percurso, hora, consumo de combustível) são ocultadas do visor. Logo que não seja recebido nenhum valor de velocidade, todas as funções são reveladas novamente no visor.

*www.sigma-data-center.com*

# 2. Funções/ Características

 $-$  Trip Section Counter (TS)  $\rightarrow$  Trata-se aqui de um percurso separado / cronómetro, que é iniciado ou parado manualmente. O Trip Section Counter possibilita a avaliação de um percurso parcial ou de um treino de intervalo, sem prejuízo dos valores gerais da viagem.

## 2.3 Especificidades STS

 $-$  A sincronização  $\rightarrow$  Engatar BC 12.12 STS no suporte – Os zeros do mostrador da velocidade piscam.

Existem 2 possibilidades de sincronização da velocidade:

- $-1.$   $\rightarrow$  Partir, em regra o receptor sincronizou-se com o emissor após 3-4 rotações da roda.
- $-$  2.  $\rightarrow$  Rodar a roda da frente, até a indicação de velocidade não piscar mais.

Ao retirar a BC 12.12 STS do suporte, a ligação é desconectada.

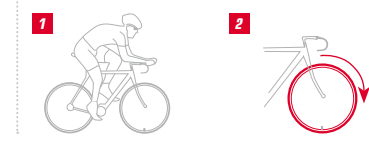

# 2. Funções/ Características

- $-$  Indicador "demasiados sinais"  $\rightarrow$  Aumentar distância para os outros condutores (emissores) e premir uma tecla qualquer. A sincronização começa de novo. (Se, durante o percurso, a transferência falhar e não funcionar mais, manter a tecla MODE 1 premida durante mais de 3 seg. para iniciar uma sincronização manual. A indicação "Sincro. RESET" fica intermitente no visor)
- $-$  Modo de transporte  $\rightarrow$  Em caso de transporte num suporte para bicicletas ou no automóvel (quando está encaixado no suporte), a BC 12.12 STS entra no chamado modo de transporte através do seu sensor de movimento integrado. Aparece "Transporte" no ecrã. Para sair deste modo, prima qualquer tecla.

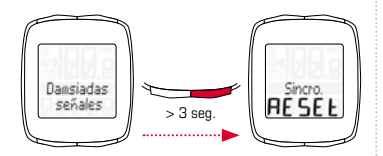

E

# 3. Definições/Eliminar

## 3.1 Definições

As seguintes definições podem ser efectuadas: idioma / medida / perímetro da roda / hora / Fuel l/100km / percurso total / tempo total / Tot Fuel (litros) / contraste. É esclarecida visualmente a definição de cada função através de figuras na página seguinte.

### 3.2 Determinar o perímetro da roda

Para alcançar a precisão na medição de velocidade, o perímetro da roda deve ser ajustado à dimensão do pneu. Para isso pode:

- A Calcular o perímetro da roda com base na fórmula indicada no "Wheel Size Chart".
- B Determinar o valor de acordo com os desenhos do "Wheel Size Chart".
- C A partir da tabela "Wheel Size Chart" assumir o valor correspondente à sua dimensão de pneu.

# 3.3 Eliminar as funções

Veja como apagar funções nas figuras.

Por favor tenha em atenção que o Trip Section Counter (TS), o cronómetro e a contagem decrescente não são apagados com os valores da viagem actual.

### 4. Indicações importantes/ Solução de problemas

# 4.1 Dados técnicos

## 4.1.1 Indicação de bateria / Substituição da pilha

Consulte como colocar ou retirar a bateria nas figuras em anexo. Depois de trocar a bateria na cabeça de computador apenas a hora tem de ser novamente programada.

BC 12.12 Tipo CR 2032 / Cabeça de computador: 1,5 ano de duração de vida útil<sup>\*</sup>

BC 12.12 STS Tipo CR 2032 / Cabeca de computador: 1 ano de duração de vida útil<sup>\*</sup>

Emissor de velocidade: Tipo CR 2032 / 1 ano de duração de vida útil\*

\* com uma utilização diária de uma hora

# 4.1.2 Solução de problemas Sem velocidade:

- O computador está bem encaixado no suporte?
- Verifique a distância do íman relativamente ao sensor (máx. 5 mm) (no STS máx. 12 mm).
- Íman posicionado correctamente?

### Velocidade errada:

- Estão montados 2 ímanes na roda?
- Perímetro da roda definido correctamente?

### Pode consultar outras soluções para problemas nas nossas FAQ em www.sigmasport.com

# 4.1.3 Mín / Máx / Configurações de fábrica

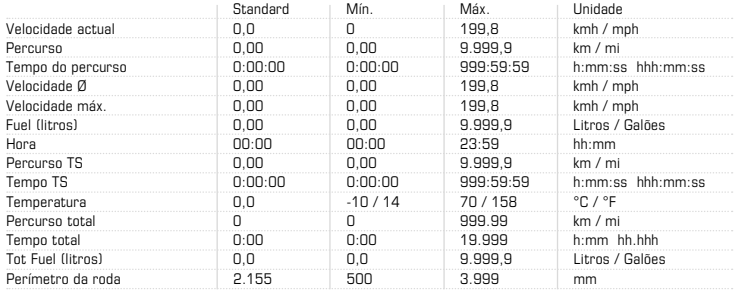

### 5. Cláusula de garantia

Assumimos a responsabilidade perante o respectivo parceiro por danos, de acordo com as normas legais. Em caso de garantia, contacte o distribuidor junto do qual adquiriu o computador de bicicleta. Pode enviar o computador de bicicleta, juntamente com o comprovativo de compra e todos os acessórios, para o seguinte endereço. Certifique-se de que inclui franquia suficiente.

Existe direito a garantia no caso de erros de material e processamento. Excluídos da garantia encontram-se as baterias, peças de desgaste e o desgaste provocado pela utilização comercial ou por acidentes. O direito a garantia aplica-se apenas se o produto SIGMA não tiver sido aberto arbitrariamente e se for apresentado o talão de compra.

SIGMA-ELEKTRO GmbH Dr.-Julius-Leber-Strasse 15 D-67433 Neustadt an der Weinstrasse<br>Tel : 449 (0) 63 21-91 20-118 +49 (0) 63 21 - 91 20 -118 Fax.: +49 (0) 63 21- 91 20 -34 E-mail: service@sigmasport.com

Caso a sua reclamação seja considerada válida, irá receber um aparelho de substituição. O direito de garantia apenas se aplica ao modelo actual nesse momento. O fabricante reserva-se o direito a alterações técnicas.

As pilhas não devem ser depositadas no lixo doméstico (Legislação europeia relativa a pilhas)! Entregue as pilhas junto de uma empresa de recolha para a eliminação. Os aparelhos electrónicos não devem ser depositados no lixo doméstico. LI=Lithium

Entregue o aparelho junto de uma empresa de recolha mencionada.

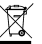

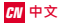

# **1. BC 12.12/BC 12.12 STS 基本介紹**

## **內容**

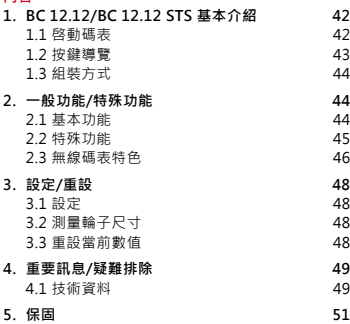

# **1.1 啓動碼表**

碼表出廠時設定為睡眠模式。

如要啓動,請按MODE 1鍵和SET鍵五秒鐘開啓。

碼表啓動後為設定模式。

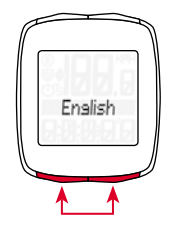

**1.2 按鍵導覽**

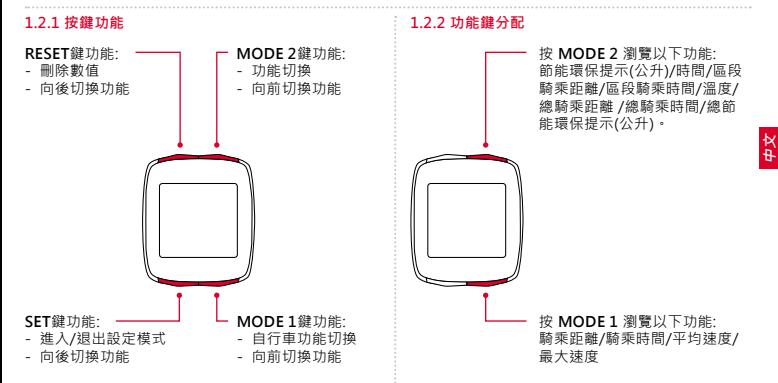

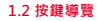

# **1.2.3 螢幕顯示**

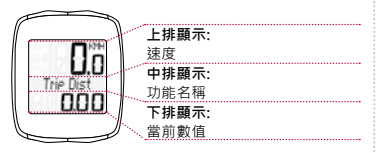

### **1.3 組裝方式** 請另參閱包裝內的圖示組裝說明

# **2. 一般功能/特殊功能**

### **2.1 基本功能**

- 當前/平均速度比較 → 如果當前速度與平均時速接近, 不會有任何顯示。如果當前速 度高於平均時速→會顯示▲。 如果當前速度低於平均時速, 會顯示 ▼·設定碼表時, 此功能不會顯示。在其它功 能動作時,它將會持續顯示。

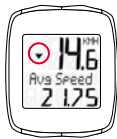

- 定期保養 → 當公里數到達定期保養時, 碼表會顯示"INSPECION"提示。定期保養功能 只能由車店設定。碼表出廠並無預先設定定期保養 公里數。
- **更換電池顯示 →** 當碼表電量過低時, 螢幕有低電 量顯示提醒。更換電池後,僅時間需再重新輸入。

### **2. 一般功能/特殊功能**

- **內建儲存記憶晶片 →** 更換電池後 · 所有預設資料及 總數值將被保留(時間除外)。
- 電腦介面 → 選購SIGMA 電腦分析軟體及電腦連結 基座,即可將訓練資料簡單又快速的上傳到電腦上 做分析儲存。並可以在電腦上直接設定碼表。

### **2.2 特殊功能**

- **節能環保提示 → BC12.12/BC 12.12 STS是依**  據您汽車的平均燃料消耗來計算您以騎車代替開 車時節省了多少燃料。您可快速又容易的得知騎 乘自行車時的節油量。節能環保提示是以公升為 單位。
- **騎乘時總數值隱藏 → 當BC 12.12/**  BC 12.12 STS接收速度訊號時,所有總數值 (距離、時間和節能環保提示)將被隱藏。當不再 接收到速度數值時,總數值才會再顯示。

*www.sigma-data-center.com*

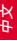

## **2. 一般功能/特殊功能**

### - 區**段騎乘紀錄 (TS) →** 需手動啓動與停止紀錄區段 騎乘的距離與時間。區段騎乘紀錄可以另外儲存區 段騎乘數值但不影響訓練總數值的紀錄。

### **2.3 無線碼表特色**

- **連線 → 將BC 12.12 STS 安裝在感應基座上-速** 度及迴轉速數值顯示均為0,且螢幕開始閃爍。 有兩種方法連線速度及迴轉速:
- **- 1.** 出發:通常在輪子轉3-4圈後,發射器及接 收器才會連線。
- **2. →** 轉動前輪或踏板直到速度 或 迴轉速顯示停 止閃爍。

 將 BC 12.12 STS從感應基座移除即可中斷連 線。

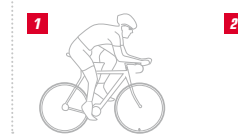

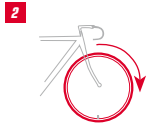

# **2. 一般功能/特殊功能**

- **當出現 'Too Many Signals '→ 加大與其它騎** 乘者(傳送器)的距離, 再按任意鍵。即可重新連 線。(如果騎乘時無法收到訊號,長按 MODE 1 三 秒可重新連線。SYNCH RESET在螢幕上閃爍。)
- **運送模式 →** 若自行車是利用攜車架或汽車運送 · 如碼表頭有安裝於基座時, BC 12.12 STS內建 的移動感應器將會自動轉為運送模式。按任意鍵 便可離開運送模式。

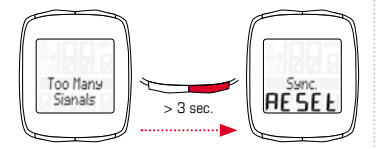

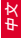

### **3.1 設定**

設定以下功能: 語言/單位/輪子尺寸/時間/節能環保 提示1/100km/總距離/總時間/總節能環保提示/螢 幕對比。

請另參閱包裝內的圖示說明來設定功能。

### **3.2 測量輪子尺寸**

為了精準的測量速度,輪子的尺寸必須先輸入碼表。 您可以使用以下方法:

**A –**使用公式計算輪子尺寸。

**B –**如圖示方式量測輪子尺寸。

**C –**使用輪子尺寸對照表取得資料 。

**3.3 重設當前數值**

請另參閱包裝內的圖示將當前數值歸零。 當前數值歸零時,區段騎乘紀錄、碼錶和倒數計時 無法同時歸零。

# **4. 重要訊息/疑難排除**

**4.1 技術資料 4.1.1 更換電池** 請另參閱包裝內的圖示說明來更換電池。 更換電池後,僅時間需再重新輸入。

- **BC 12.12碼表頭:** CR2032電池/ 電池壽命約1.5年\*
- **BC 12.12 STS碼表頭:** CR2032/ 電池壽命電池約1年\*
- **速度感應器:** CR2032/ 電池壽命電池約1年\*

\* 以一天約使用一小時計算

# **4.1.2 疑難排除 無法顯示速度:**

- 碼表是否正確安裝於基座上?
- 磁鐵與感應器距離是否適中? (最大5mm, 無線感應器最大12MM)
- 磁鐵位置是否安裝正確?

### **顯示錯誤速度:**

- 是否安裝兩個磁鐵?
- 輪子尺寸設定是否正確 ?

### **更多常見問題請參閱www.sigmasport.com**

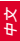

# **4. 重要訊息/疑難排除**

# **4.1.3 /最小值/最大值/系統內建值**

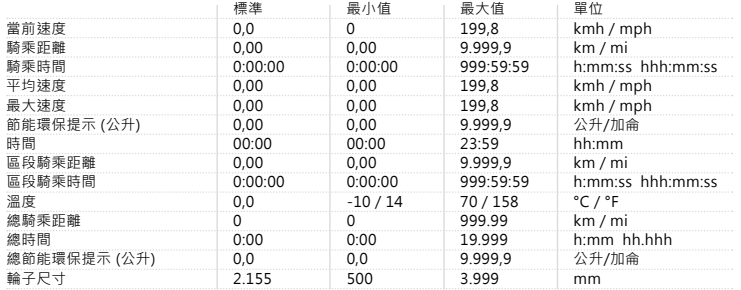

### **5. 保固**

產品保固限定是材質或者產品瑕疵。 依SIGMA保固條 款施行。電池,產品磨損,人為或意外造成的 損壞均不在保固範圍內 。 保固僅限於SIGMA產品本 身未被拆裝。申請維修時請一併提供購買證明。

### **SIGMA SPORT ASIA**

10F, No.192, Zhonggong 2<sup>nd</sup> Rd., Xitun Dist., Taichung City 407, Taiwan Tel: +886 4 23583070 Fax: +886 4 2358 7830

本公司保留變更權利不另通知。

電池請回收,勿任意丟棄。

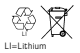

電子產品請回收﹐勿任意丟棄。

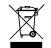

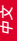

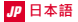

## **1. はじめに(BC 12.12/BC 12.12 STS)**

### **目次**

**1.** はじめに (BC 12.12/BC 12.12 STS ) 52<br>11 初期起動 52 1.1 初期起動<br>12ナビゲーション機能について 53 1.2 ナビゲーション機能について 53<br>1.3 セットアップ 54 1.3 セットアップ

**2. 機能/特長 54** 2.1 一般的な機能 54 2.2 特殊な機能 56 2.3 STSの特長

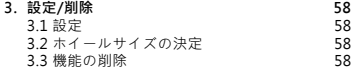

### **4. 重要事項/トラブルシューティング 59<br>4.1 技術情報 59 SA**  $4.1$  技術情報

**5. 保証について 61**

### **1.1 初期起動**

初めてご使用になる前は、サイクルコンピュータは スリープモードになっています。

スリープモードを解除するには、MODE 1ボタン とSETボタンを同時に5秒間押し続けます。

起動した後、コンピュータは設定メニューを表示 します。

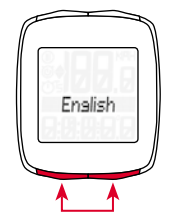

**1.2 ナビゲーション(ボタンの機能と表示)**

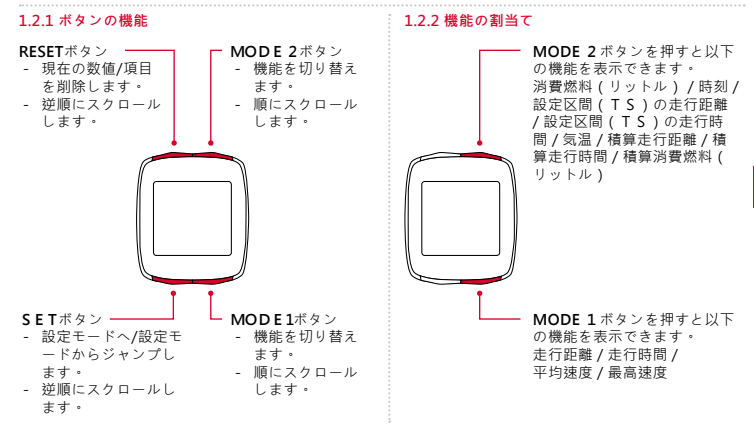

**53**

۹

### **1.2 ナビゲーション(ボタンの機能と表示)**

# **1.2.3 ディスプレイの表示**

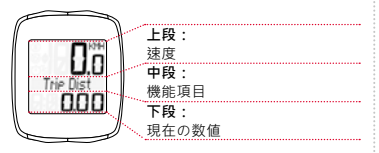

### **1.3 取付け方法**

同梱のセットアップマニュアルの取付図を参照し てください。

# **2. 機能/特長**

# **2.1 一般的な機能**

- 現在速度と平均速度の比較 → ほぼ平均速度で走行している ときには何も表示されません。 平均速度より速く走行してい るとき、(▲)が表示され、 遅く走行しているとき、(▼) が表示されます。このマーク は基本設定以外のほとんどす べての機能で表示されます。

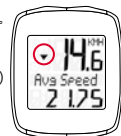

- **サービスインターバル →** サービスインターバル の機能は、特定のキロ数を走行し、バイクのサ ービス点検が必要な時期が来たときにお知らせ するものです。サービスインターバルは、専門 のディーラーによって予め設定された場合にの み有効です。工場出荷時の状態では無効になっ ています。
- **バッテリー状態 →** コンピュータ本体のバッテリ ーが切れる間近になると、"■ low/computer" とディスプレイに表示されます。バッテリーを 交換した後はリセットに少し時間がかかります。

### **2. 機能/特長**

- メモリーチップ → 積算値と設定値はサイク ルコンピュータ内蔵のメモリーチップにバック アップされます。つまり、バッテリー交換後に 設定をやりなおす必要がありません(時刻の設 定を除く)。
- **PC 互換性 → 本機はPC互換機です。**  SIGMA DATA CENTERソフトウエ ア、および、ドッキングステーションをご購入 いただくと、積算値や最新値をあなたのPCに 簡単に読み込むことができます。また、PC上 であなたのサイクルコンピュータを設定するこ とも可能です。

### **2.2 特殊な機能**

- **節約燃料の表示 → B C 12.12/BC 12.12 STS**  は、あなたの自動車の平均消費燃料に基づい て、バイクで走った場合に節約できる車の燃 料を算出します。節約燃料はあなたのバイクに 記録され、素早く簡単に知ることができます。 つまり、車に置き換えたとき、あなたがどの くらいの燃料を節約したかを計算してくれるの です。
- 走行中の精算値の非表示 →

 BC 12.12/BC 12.12 STSが速度信号を受 信中はすべての積算値(走行距離・走行時間・ 燃費換算)は非表示になります。速度信号を受 信しない状態になると、それらの機能は再びデ ィスプレイに表示されます。

*www.sigma-data-center.com*

**2. 機能/特長**

**- 設定区間 ( TS ) カウンター →** これは設定し た区間の距離/タイムカウンターで、手動でスタ ートとストップを行います。トリップセクショ ンカウンターの使用により、設定区間の走行や インターバルトレーニングの結果を走行記録の 積算値に影響なく、別に評価することができま す。

**2.3 STSの特長**

- **同期→ BC 12.12 STSをマウントに装着す**  ると、速度/ケイデンス値がゼロで点滅します。 スピード/ケイデンストランスミッターを同期す るには以下の2通りの方法があります。
- **1. →** バイクをスタートさせる <sup>-</sup> 本体受信機は 通常、ホイール/ペダルを何回転か回転させると 同期します。
- **2. →** スピード/ケイデンス値の点滅が止まるま で、前ホイールを回転させるか、ペダルを回し ます。BC 12.12 STSをマウントから取り外 すと接続が切れます。

 マウントに付けた状態でないと反応しません。

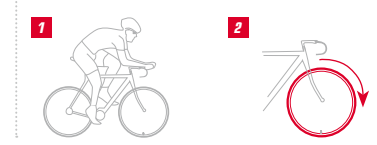

**2. 機能/特長**

- **-**  "**Too Many Signals**" **のメッセージ** このメ ッセージが表示された場合、他のサイクリスト      (トランスミッター)から距離を取って、いずれ かのボタンを押してください。再度、同期が始 まります(走行中に転送しなくなり、機能が回復 しない場合には、MODE 1ボタンを3秒 間以上押し続け、手動での同期を行ってくださ い。"Sync. RESET"がディスプレイに表示さ れます)。
	- Too Mans > 3 sec.

**- トランスポートモード → BC 12.12 STSが**  マウントに装着されているとき、バイクを車 のキャリアや車で輸送すると、動向センサーが 働いて "トランスポートモード"に切り替わ ります。"Transprt"の文字がディスプレイ に表示されます。いずれかのボタンを押すと、 トランスポートモードが解除されます。

۹

### **3.1 設定**

以下の機能項目が設定可能です: 言語 / 単位 / ホ イールサイズ / 消費燃料(リットル/100kmあた

り) / 積算走行距離 / 積算走行時間 / 積算消費燃料 (リットル)/ コントラスト

各機能の設定方法は同梱のセットアップマニュアル をご参照ください。

### **3.2 ホイールサイズの決定**

速度を正確に測定するには、ホイールサイズはタイ ヤのサイズに基づいて正しく設定されなければなり ません。以下の3通りの方法でホイールサイズを決 定してください。

**A –**ホイールサイズ表で示された公式を使ってホイ

 ールサイズを算出します。

- **B –**ホイールサイズ表の図を参照して値を決定し ます。
- **C –**ホイールサイズ表からあなたのタイヤサイズに 対応する値を採用します。

### **3.3 機能の削除**

機能を削除するには図を参照してください。

注意:最新の走行値が記録されたトリップセクショ

- ン(TS)カウンター、ストップウォッチ、カウン
- トダウンタイマーは削除できません。
- 

### **4. 重要事項/トラブルシューティング**

### **4.1 技術情報**

**4.1.1 バッテリー表示/バッテリー交換**

同梱のセットアップマニュアルの図を参照して、バ ッテリーを挿入/取り外してください。コンピュー タ本体のバッテリー交換後は、リセットに少し時間 を要します。 (バッテリーの寿命に関しては、あ くまでも目安となります。使用条件で異なります。 )また、バッテリーインジケーターの表示前であっ ても電圧低下で機能が正しく動作しない場合がござ います。この場合も、バッテリーを交換してお試し ください。

**BC 12.12 コンピュータ本体:** 型式 CR 2032 / バッテリー寿命 1.5年\*

**BC 12.12 STS コンピュータ本体:**

型式 CR 2032 / バッテリー寿命 1年\*

**スピードトランスミッター:**

型式 CR 2032 / バッテリー寿命 1年\*

\*1日につき1時間使用の場合(あくまでも目安です。)

**4.1.2 トラブルシューティング 速度が表示されない:**

- – コンピュータは適切にマウントに取り付けられ ていますか?
- – マグネットとセンサーの距離を確認してくだ さい(最大5mm)(STS機:最大12mm)。
- マグネットの取付け位置は適切ですか?

### **速度が正しく表示されない:**

- 2個のマグネットが取り付けられていますか?
- – ホイールサイズは正しく設定されていますか?

۹

**その他のトラブルシューティングはウェブサイト のFAQをご参照ください。 www.sigmasport.com**

# **4. 重要事項/トラブルシューティング**

# **4.1.3 最小値 / 最大値 / 初期値**

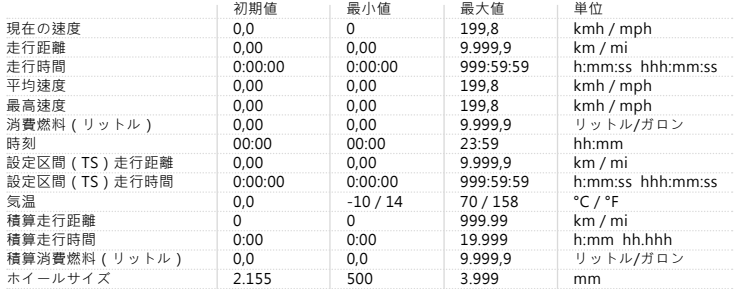

# **5. 保証について**

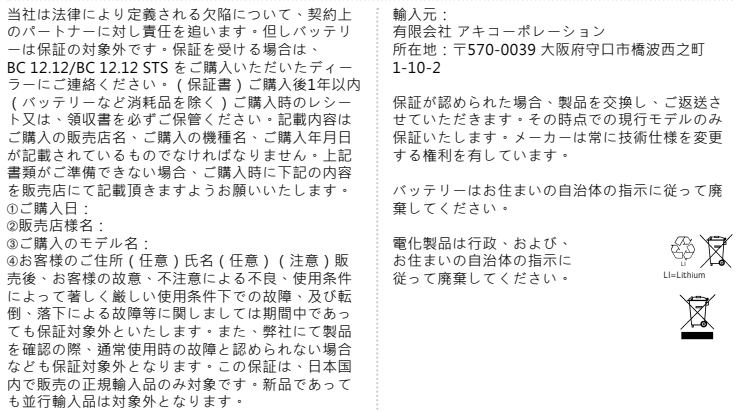

JP

This device complies with part 15 of the FCC Rules. Operation is subject to the following two conditions:

- (1) This device may not cause harmful interference, and
- (2) this device must accept any interference received, including interference that may cause undesired operation.

NOTE: This equipment has been tested and found to comply with the limits for a Class B digital device, pursuant to part 15 of the FCC Rules. These limits are designed to provide reasonable protection against harmful interference in a residential installation. This equipment generates, uses and can radiate radio frequency energy and, if not installed and used in accordance with the instructions, may cause harmful interference to radio communications. However, there is no guarantee that interference will not occur in a particular installation. If this equipment does cause harmful interference to radio or television reception, which can be determined by turning the equipment off

and on, the user is encouraged to try to correct the interference by one or more of the following measures:

- Reorient or relocate the receiving antenna.
- Increase the separation between the equipment and receiver.
- Connect the equipment into an outlet on a circuit different from that to which the receiver is connected.
- Consult the dealer or an experienced radio/TV technician for help.

Changes or modifications not expressly approved by the party responsible for compliance could void the user's authority to operate the equipment.

You can find the CE Declaration under: www.sigmasport.com

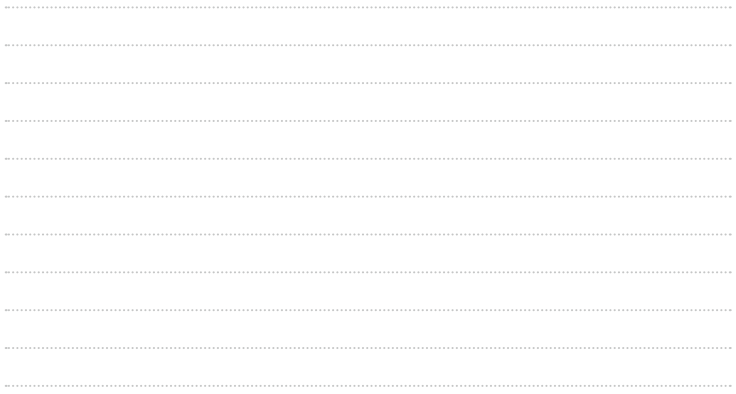

### **BC 12.12 / BC 12.12** STS

### SIGMA-ELEKTRO GmbH

Dr.-Julius-Leber-Straße 15 D-67433 Neustadt /Weinstraße

### SIGMA SPORT USA

3487 Swenson Ave. St. Charles, IL 60174, U.S.A.

### SIGMA SPORT ASIA

4F, No.192, Zhonggong 2<sup>nd</sup> Rd., Xitun Dist., Taichung City 407, Taiwan You can find the CE Declaration under: www.sigmasport.com

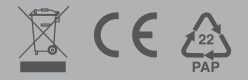

082134/2